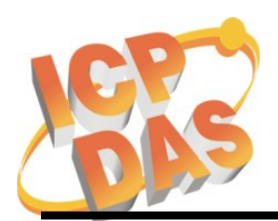

# ICP DAS CO., LTD.

Address: No. 111, Kuangfu N. Rd., Hukou Shiang, Hsinchu, Taiwan 303, R.O.C Phone: +886-3-5973366 Fax: +886-3-5973733

 $\overline{a}$ 

# **Information Notice**

### **Products Concerned:**

W-8x3x series and W-8x4x series

#### **Problem Description:**

The calendar on OS cannot handle dates after year 2010; when the date setting in Date/Time properties is over year 2010, it turns back to year 2000.

#### **How to Confirm the Problem?**

Double click on the button-right clock to show the Date/Time properties. If the calendar can be changed to **year 2010**, **2050** and after, it means the WinCon's calendar is good.

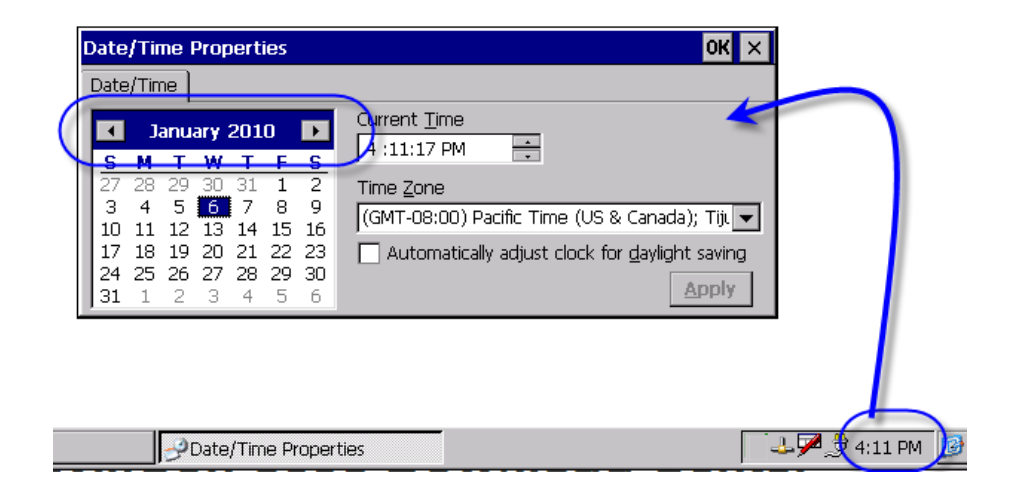

#### **Products which Need to Update:**

- The W-8x3x purchased before 2008/02/21.
- The W-8x4x purchased before 2008/03/13.
- If the WinCon is applied in an application which doesn't care the date/time issue, then you can ignore the update.

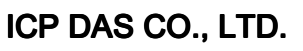

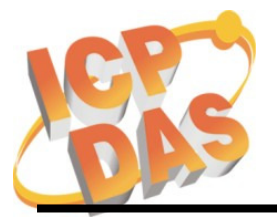

Address: No. 111, Kuangfu N. Rd., Hukou Shiang, Hsinchu, Taiwan 303, R.O.C Phone: +886-3-5973366 Fax: +886-3-5973733

 $\overline{a}$ 

# **Solution:**

For W-8x3x:

Update the OS image as listed below, but no need to change the hardware. nk 8x3x 20080221 EN Cab V200.bin (English version) nk\_8x3x\_20080221\_TC\_Cab\_V200.bin (Traditional Chinese version) nk 8x3x 20080221 SC Cab V200.bin (Simplified Chinese version) Download: http://ftp.icpdas.com/pub/cd/winconcd/napdos/wince/os\_image/

For W-8x4x:

Update the OS image and eBoot, but no need to change the hardware. OS:

nk\_8x4x\_20080701\_EN\_CAB\_V200.bin or

nk\_8x4x\_20080313\_EN\_CAB\_V200.bin or later (for English version)

nk\_8x4x\_20080701\_TC\_CAB\_V200.bin or

nk 8x4x 20080313 TC CAB V200.bin or later (for Traditional Chinese version) nk\_8x4x\_20080701\_SC\_CAB\_V200.bin or

nk\_8x4x\_20080313\_SC\_CAB\_V200.bin or later (for Simplified Chinese version) Download: http://ftp.icpdas.com/pub/cd/w-8x4x/os\_image/

eBoot:

 "eboot\_8x4x\_0921\_V100b.nb0" Download: http://ftp.icpdas.com/pub/cd/w-8x4x/os\_image/eboot/

Note:

The configuration will be lost after OS updated. Please record the configuration before updating the OS and then recover them when the OS update is completed. Following items are what you might need to note

- $\blacksquare$ Ethernet configuration: IP, Mask, Gateway address
- -Screen resolution
- -Baud Rate of COM2 and COM3 ports
- Com ports configurations of I-8112/8114/8142/8142i/8144 modules
- - Other settings in WinCon Utility.  $(Ex:Auto run programs list in Auto Execution tag)$

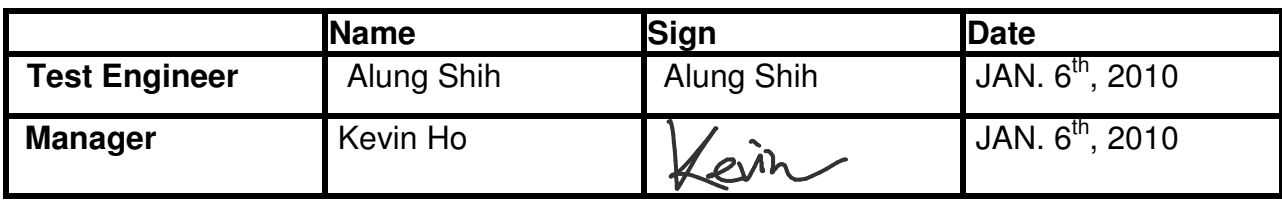

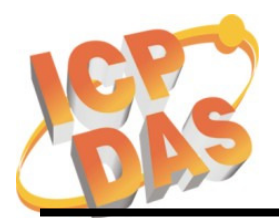

Address: No. 111, Kuangfu N. Rd., Hukou Shiang, Hsinchu, Taiwan 303, R.O.C Phone: +886-3-5973366 Fax: +886-3-5973733

 $\overline{a}$ 

## **Appendix A: Update OS image on W-8x3x or W-8x4x**

There are two methods to update OS image of W-8x3x and W-8x4x:

1. The recommend method is to copy the OS image into the CF card, and update it by WinCon Utility.

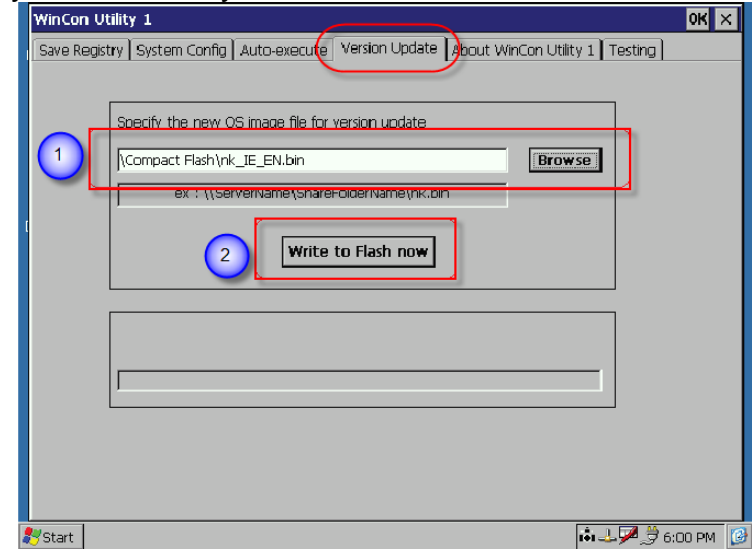

2. The other method is using "EShell" to update the OS via the Ethernet. In a network with a DHCP server, run the "EShell" on the PC and connect to This is useful method while the OS image is damaged and can't boot correctly. To use the method, the network must have support of DHCP. The detail documentation can be obtained from

http://www.icpdas.com/products/PAC/wincon-8000/Download/download\_osimages.htm

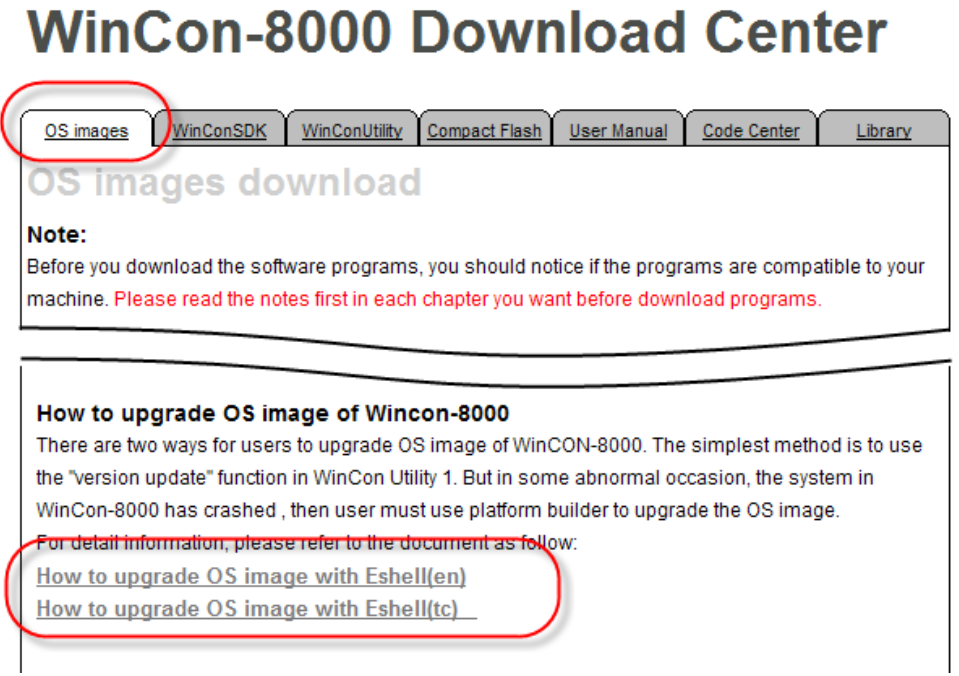

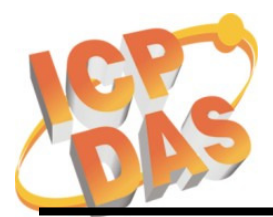

Address: No. 111, Kuangfu N. Rd., Hukou Shiang, Hsinchu, Taiwan 303, R.O.C Phone: +886-3-5973366 Fax: +886-3-5973733  $\overline{a}$ 

## **Appendix B: Steps to update the eBoot on the W-8x4x**

- Step1. Copy "EbootUpdate.exe" and "eboot 8x4x 0921 V100b.nb0" to the CF card. The two files may be found from http://ftp.icpdas.com/pub/cd/w-8x4x/os\_image/eboot/
- Step2. Run "EbootUpdate.exe" on W-8x4x, and select "eboot\_8x4x\_0921\_V100b.nb0" in File Browse dialog.
- Step3. Press "Update eboot from file" button.
- Step4. Wait the "Eboot update success!!" message showed. (The update progress will take less than 5 seconds.)

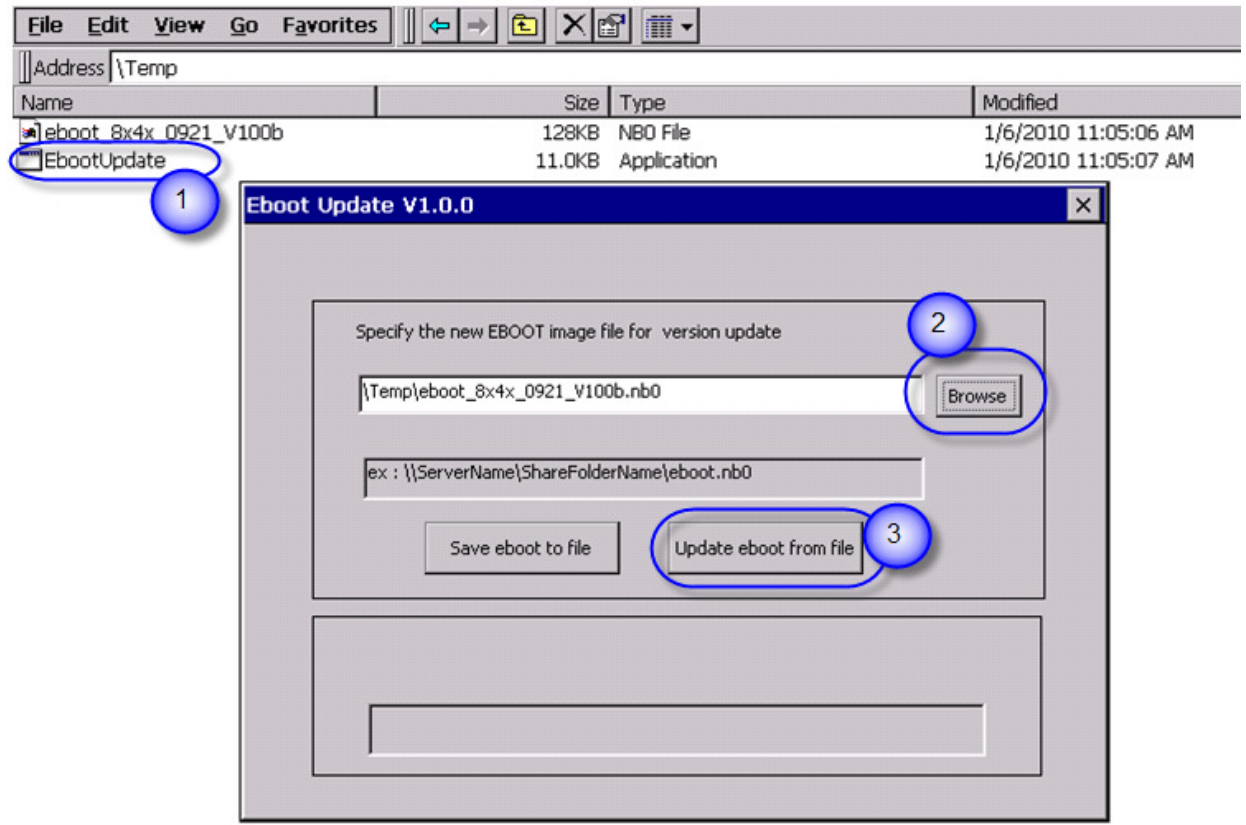